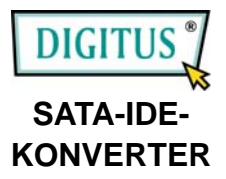

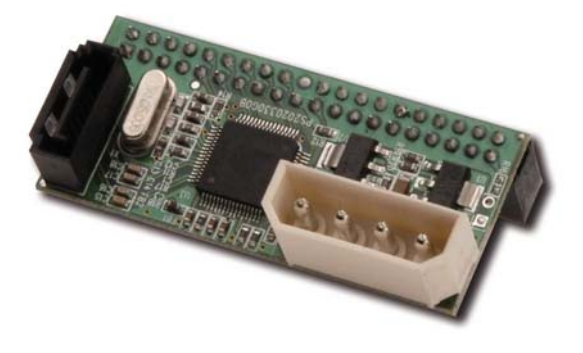

# **Bedienungsanleitung**

#### *Einführung*

Bei dieser Bridgeboard-Steckkarte handelt es sich um eine Konvertierungslösung für ein Parallel-Ultra-ATA-Gerät. Sie besitzt einen 40-poligen ATA-Port, der mit IDE-Geräten (Festplatten, CD-ROMs, DVDs, CD-RWs usw.) kommunizieren kann. Sie nimmt über die SATA-Schnittstelle Serial-ATA-Befehle vom Host an, decodiert sie und wandelt sie in Parallel-ATA-Befehle an das Gerät um. Rückmeldungen vom Gerät über den Parallel-ATA-Bus werden entschlüsselt, verarbeitet, in das SATA-Protokoll umgewandelt und an den Host gesendet.

 Der PATA-SATA/150-Converter unterstützt die erste Serial-ATA-Generation mit ihrer Übertragungsrate von 1,5 GB/s (150 MB/s) auf der Serial-ATA-Seite und ist kompatibel mit Ultra-ATA/133 auf der Parallel-ATA-Seite.

### *Funktionsmerkmale Gesamtfunktionen*

- Kompatibel mit den Spezifikationen für Ultra-ATA/133/100/66/33
- Unterstützt alle Arten von ATAPI-, ATA/133-, ATA/100-, ATA/66-,

ATA/33-, EIDE- und IDE-Speichermedien (DVD, DVD-RAM, MO, CD-ROM, CD-RW, Festplatten usw.)

• 100%iger Hardware-Bridge-Converter mit Unterstützung der PC- und Mac-Umgebung

#### *Serial-ATA-Funktionen*

- Übereinstimmend mit der Serial-ATA-Spezifikation 1.0
- Unterstützt Serial ATA der ersten Generation mit einer Übertragungsrate von 1,5 GB/s

## *Hardwareinstallation*

1. Den

PATA-SATA/150-Converter am IDE-Gerät befestigen. Dabei die Ausrichtung des IDE-Ports beachten!

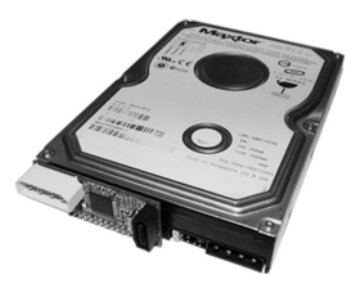

2. Einen der 4-Stift-Netzkabelstränge am PATA-SATA/150-Converter anschließen.

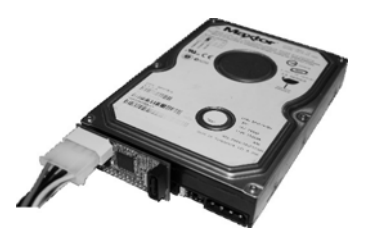

3. Einen weiteren 4-Stift-Netzkabelstrang am IDE-Gerät anschließen.

4. Ein SATA-Kabel mit dem einen Ende am PATA-SATA/150-Converter und mit dem anderen Ende am Computer anschließen.

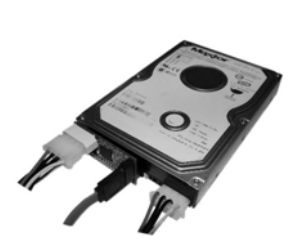

*Hinweis 1: Das IDE-Gerät muss auf Master-Mode eingestellt sein.*

*Hinweis 2: Stellen Sie bitte sicher, dass Ihr PC während der Hardwareinstallation ausgeschaltet ist. Dieser PATA-SATA/150-Converter in Verbindung mit Ihrem IDE-Gerät ist nicht Hot-Swap-fähig. Schalten Sie bitte Ihren Computer aus, bevor Sie dieses Gerät anschließen.*